# **★メディカルオンライン**

**設定には学内WiFi環境からのアクセスが必 要です。中央棟1階のメディアラウンジのPC および図書館内のPCからアクセスして設定し てください。**

※IPアドレスで認証しています。 ※学内WiFiに接続したご自身のスマホやPCでも可能です。

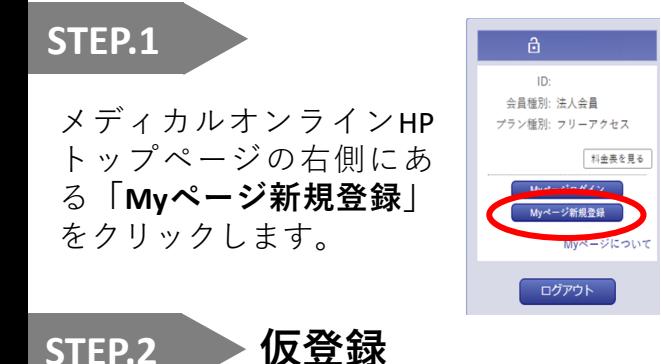

登録画面で必要事項を入力し、アカウント を登録してください。 この登録が完了するとメディカルオンライ ンから仮登録メールが届きます。 ※注:登録するメールアドレスは大学アカウント のGmail(@u-ths.ac.jp)を入力してください。

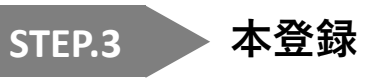

Gmailに届いたメディカルオンラインから のメールに記載されたURLをクリック します。ご自身でログインパスワードを 設定し、「登録」をクリックします。 これで登録は完了となります。 ※**登録したパスワードで「Myページ」に ログインできるか、確認してください。 無事にログインできたら登録は完了です。**

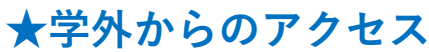

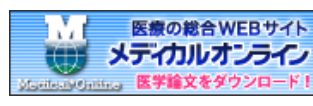

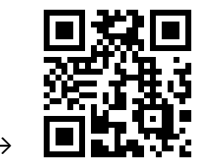

メディカルオンライントップページ→

スマートフォンやタブレットの場合は 右上にある をクリックしてください。 会員ログイン画面の下方の

**リモートログインはこちらへ** をクリックして、**リモートアクセス認証**

画面へ移ります。

リモートアクセス認証画面で登録した メールアドレスとパスワードでログイン してください。

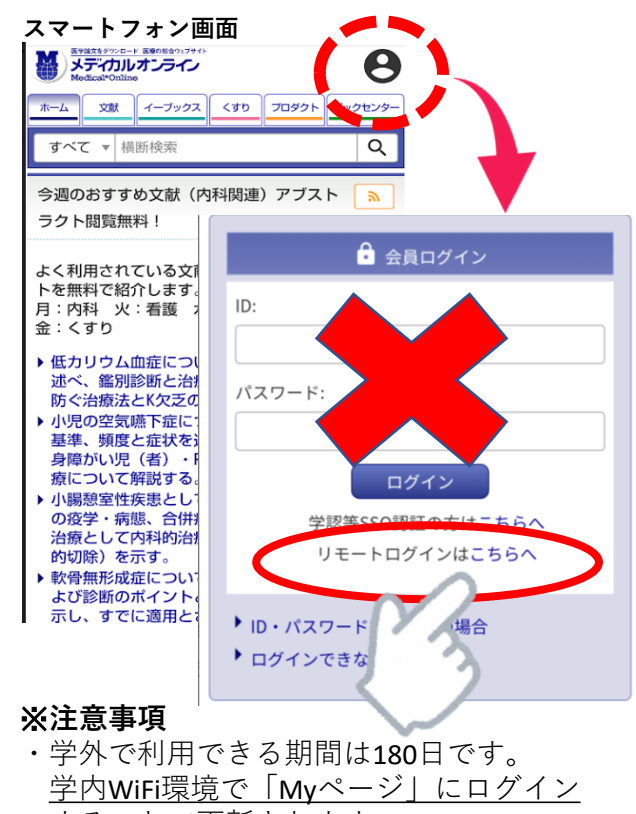

することで更新されます。

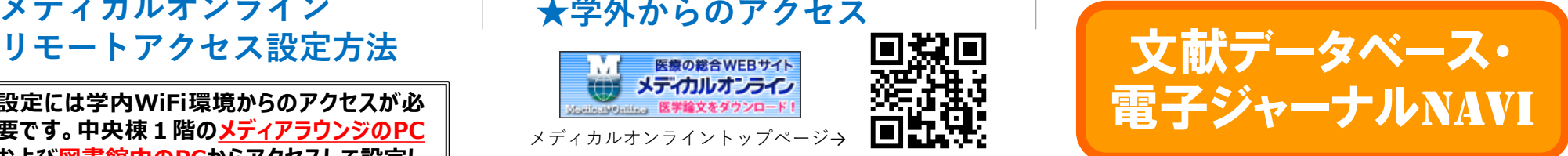

本学で利用できる文献データベースと 電子ジャーナル・電子書籍をご紹介します。

すべての電子コンテンツは、図書館OPAC トップページから利用できます。

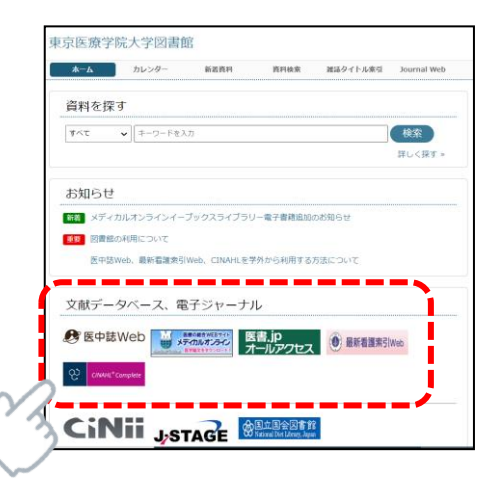

図書館OPACトップページ http://opac.u-ths.ac.jp/opac4/opac/top

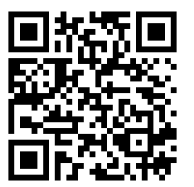

学内WiFi環境からアクセスしてください。 (IPアドレスで認証しています)

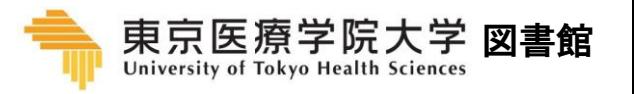

2024.02

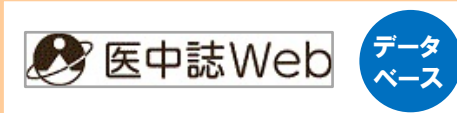

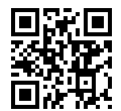

回路回 国内発行の医学・薬学・看護学 などの分野のインデックス情報 を集めたデータベースです。

約4,000誌から、毎年40万件の文献情報が収 録されており、のべ1,500万件を超える情報 を検索することができます。

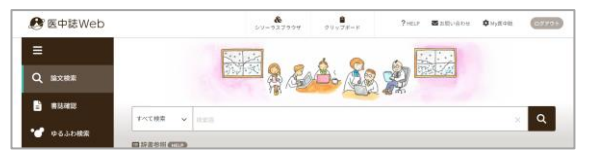

ログイン後の最初の画面でキーワードを入力 して検索ボタンをクリックするだけで、医中 誌で索引されたキーワードに基づいた適切な 検索が行えます。

**検索結果で論文の全文が読める場合は、アイコン が表示され、直接リンクでつながっています。**

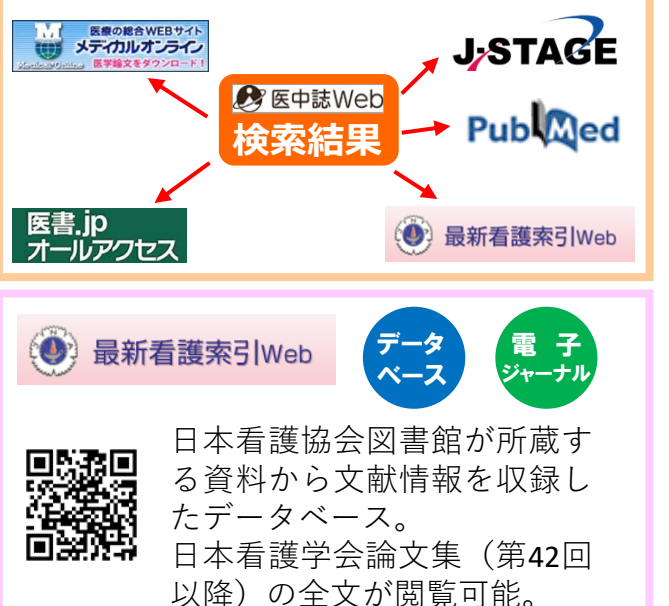

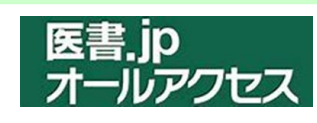

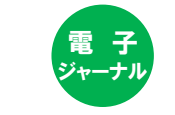

■露道 医学、看護、リハビリテーション 近後のなどの分野を中心とした電子 回運搬 ジャーナルサービスです。

#### 主要医学出版社17社、学会誌を含め約110誌 を収録しています。

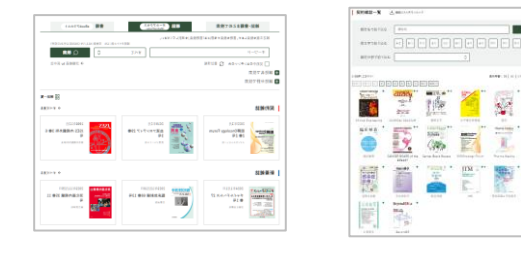

## **★契約雑誌例**

- ・総合リハビリテーション
- ・理学療法ジャーナル
- ・作業療法ジャーナル
- ・公衆衛生 ・呼吸器ジャーナル
- ・周産期医学 ・助産雑誌
- ・老年看護学 ・精神看護
- ・がん看護 ・日本看護科学会誌 など

**特定の電子ジャーナルを読みたい場合は、 医書.jpオールアクセスがおすすめです!**

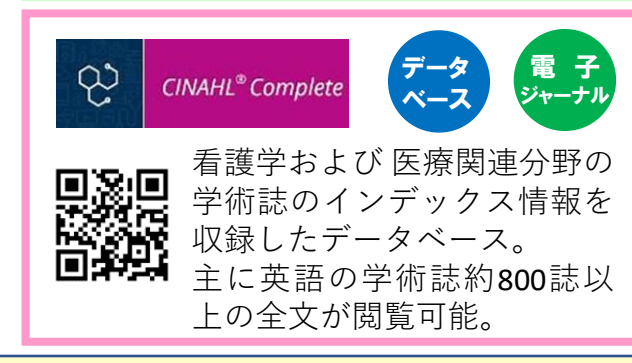

これらの文献データベースや電子ジャーナルは**学外 (自宅や実習先) からも利用できます**。アクセスするために 必要なID/PWは、**TINSの連絡事項閲覧「文献データベース・電子ジャーナルのご案内」**に掲載しております。

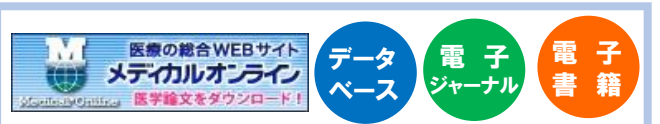

国内で発行された医学関連 同数同 ジャーナル約1,600誌等の配信を 提供する、医療情報の総合Web サイトです。

#### メディカルオンラインのトップページです。 上部にあるタブを切り替えて検索してください。

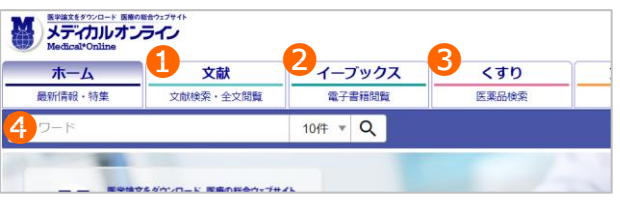

## ❶**文献検索・全文閲覧**

1,600タイトル、約400万件の医学文献 が検索可能。

**全文ダウンロード・閲覧ができます。**

## ❷**イーブックスライブラリ**

**約7,000冊以上の電子書籍**が閲覧可能 です。

### ❸**医薬品検索**

医療用医薬品の添付文書情報が検索 できます。

#### **❹検索窓**

キーワードを入力して検索します。

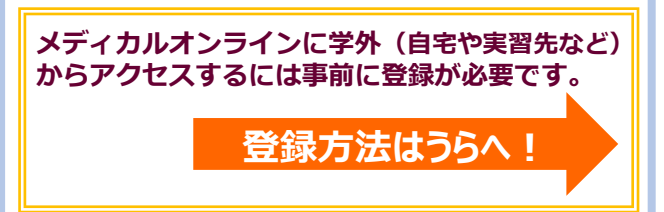